#### Introduction to Data Mining with R

<span id="page-0-0"></span>Olga Vitek Acknowledgements: Hadley Wikham, Kyle Bemis

September 17, 2015

KO K K Ø K K E K K E K V K K K K K K K K K

## **Outline**

#### [Getting Started](#page-2-0)

#### [R Fundamentals](#page-3-0)

[Data Structures](#page-6-0) [Subsetting](#page-14-0) [Functions](#page-17-0)

#### [Example of data analysis](#page-19-0)

[Summarization](#page-24-0) [Functional Programming](#page-25-0)

#### [Data visualization](#page-30-0)

[Missing data](#page-39-0)

[The concept of tidy data](#page-41-0)

[Advanced data manipulation](#page-48-0)

**KORKARA REPASA DA VOCA** 

## Getting Started

Installing  $R$  (<cran.r-project.org>)

**KORK ERKER ADAM ADA** 

- ▶ RStudio (<www.rstudio.com>)
- ▶ install.packages("ggplot2")
- <span id="page-2-0"></span>▶ ?help

## R Fundamentals

▶ Open-source implementation of S (Bell Labs, 1980)

K ロ ▶ K 個 ▶ K 할 ▶ K 할 ▶ 이 할 → 이익 @

- $\blacktriangleright$  Also inspired by Scheme
- $\blacktriangleright$  Functional language with OOP features
- Intefaces to C,  $C_{++}$ , and FORTRAN
- $\triangleright$  Note: the R interpreter is written in C
- $\blacktriangleright$  Thousands of user-written packages
- <span id="page-3-0"></span> $\blacktriangleright$  LAT<sub>E</sub>X-like documentation

## R Fundamentals (cont'd)

```
> 1+1 # basic addition
```
 $\lceil 1 \rceil$  2

 $> x \le 1$  # assignment using  $\le > print(x)$  # print value of  $x$ 

 $\lceil 1 \rceil$  1

> x # R automatically prints last value

 $\lceil 1 \rceil$  1

```
> x + 1 # addition again
```
[1] 2

K ロ ▶ K 個 ▶ K 할 ▶ K 할 ▶ 이 할 → 9 Q Q →

## R Fundamentals (cont'd)

```
> x \leq c(x, 2, 3, 4:9) # build vectors using \infty> x
[1] 1 2 3 4 5 6 7 8 9
> 4:9 # use `i:j` for sequences from `i` to `j`
[1] 4 5 6 7 8 9
> x[2] # select 2nd element
\lceil 1 \rceil 2
> x[-2] # select all but 2nd element
[1] 1 3 4 5 6 7 8 9
```
K ロ ▶ K @ ▶ K 할 ▶ K 할 ▶ | 할 | © 9 Q @

## R data structures

<span id="page-6-0"></span>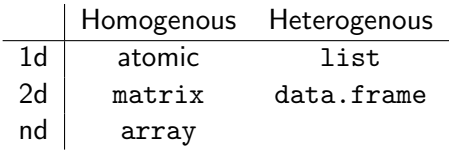

K ロ K K d K K B K K B K X A K K K D K C K

#### Atomic vectors

#### In R, everything is a vector

▶ logical - boolean values (TRUE, FALSE, and NA)

**KORK ERKER ADA ADA KORA** 

- $\blacktriangleright$  numeric real and integer values
	- $\triangleright$  integer 32 bit int
	- $\blacktriangleright$  double 64 bit double
- character (vector of) strings
- $\triangleright$  raw stream of bytes (rarely used)
- $\triangleright$  complex complex values (rarely used)

Atomic vectors (cont'd)

- > logical(1)
- [1] FALSE
- > numeric(1)
- [1] 0
- > character(1)
- [1] ""
- $> raw(1)$
- [1] 00
- > complex(1)

K ロ ▶ K 個 ▶ K 할 ▶ K 할 ▶ 이 할 → 9 Q Q →

[1] 0+0i

#### Matrices and arrays

Matrices and arrays are any of the atomic types plus **dimensions.** 

**KORK ERKER ADAM ADA** 

 $>$  matrix(1:9, nrow=3, ncol=3) # make a 3x3 matrix

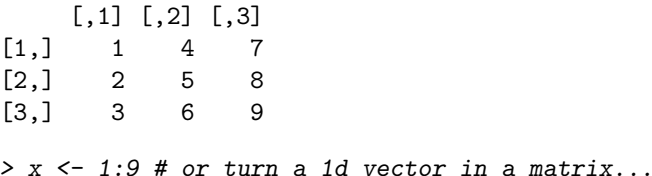

 $> dim(x) < -c(3,3) # ...$ by giving it dimensions  $> x$ 

 $[,1]$   $[,2]$   $[,3]$  $[1,]$  1 4 7 [2,] 2 5 8 [3,] 3 6 9

## Matrices and arrays (cont'd)

```
>array(1:18, dim=c(3,3,2)) # make a 3x3x2 array
, , 1
    [,1] [,2] [,3][1,] 1 4 7
[2,] 2 5 8
[3,] 3 6 9
, , 2
    [0,1] [0,2] [0,3][1,] 10 13 16
[2,] 11 14 17
[3,] 12 15 18
```
K ロ ▶ K 個 ▶ K 할 ▶ K 할 ▶ 이 할 → 9 Q Q →

#### **Lists**

```
Lists are a vector which can store any object type...
> y <- list(TRUE, 1, "a") # a heterogenous list
> y[[1]]
[1] TRUE
[[2]]
\begin{bmatrix} 1 \end{bmatrix} 1
[[3]]
[1] "a"
```
K ロ ▶ K 레 ▶ K 코 ▶ K 코 ▶ 『코 │ ◆ 9 Q Q ↓

# Lists (cont'd)

```
...including other lists.
```

```
> list(list(1, "Two"), "One more thing.") # recursive list
[[1]]
[[1]][[1]]
[1] 1
[[1]][2]]
[1] "Two"
\lceil[2]]
[1] "One more thing."
```
K ロ ▶ K 個 ▶ K 할 ▶ K 할 ▶ 이 할 → 9 Q Q →

#### The data.frame object

The data.frame is

- $\triangleright$  probably the most important data structure in R
- $\triangleright$  a special kind of list that acts like a matrix with heterogenous columns
- > df <- data.frame $(x=c(1,2), y=c("a", "b"))$  # a data.frame
- > df # column `x` is numeric and column `y` is character

**KORKARA REPASA DA VOCA** 

x y

- 1 1 a
- 2 2 b

Many analysis functions expect data in a data.frame.

# Subsetting using [, [[, and \$

#### $\triangleright$  x[i] and x[i, j]

- $\triangleright$  select a subset of a vector, matrix, array, or data.frame
- $\triangleright$  subset by an integer, logical, or character vectors
- $\triangleright$  x[[i]]
	- $\triangleright$  selects a single element from a vector
	- $\triangleright$  selects a single column of a data.frame
	- **In subset by an integer or a character**
- $\blacktriangleright$  x\$name
	- $\triangleright$  selects an element by name from a list or data.frame

<span id="page-14-0"></span> $\blacktriangleright$  subset by a character

# Subsetting matrices using [

> x

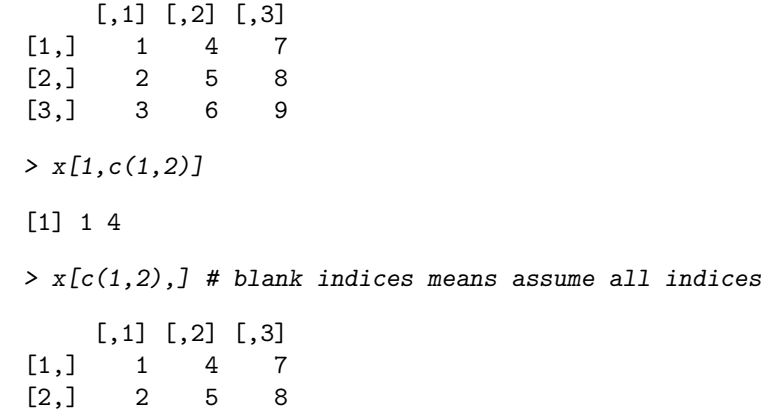

**Kロトメ部トメミトメミト ミニのQC** 

#### Subsetting a data.frame using  $\int$ ,  $\int$ , and \$

- > df
- x y
- 1 1 a
- 2 2 b
- $> df[1, c("x", "y")]$  # using integer and character indices x y

K ロ ▶ K 個 ▶ K 할 ▶ K 할 ▶ 이 할 → 9 Q Q →

- 1 1 a
- > df[[1]] # selecting a column by its index
- [1] 1 2
- > df\$x # selecting a column by name
- [1] 1 2

## **Functions**

"To understand computations in R, two slogans are helpful:"

- $\blacktriangleright$  Everything that exists is an object
- $\triangleright$  Everything that happens is a function call

-John Chambers

```
> foo \le function(x) {
+ x + 1 # functions return the value last evaluated
+ }
> foo(2)[1] 3
> foo(4:9)[1] 5 6 7 8 9 10
```
K ロ ▶ K 個 ▶ K 할 ▶ K 할 ▶ 이 할 → 이익 @

# Functions (cont'd)

```
> do.fun \le function(x, f) {
+ f(x) # functions can be passed to other functions
+ }
> do.fun(2, foo)[1] 3
> do.fun(2, function(x) x + 1) # anonymously
[1] 3
\frac{\sqrt{2}}{2} (function(x) x + 1)(2) # an anonymous function
[1] 3
> 1 + 2 # when you do this...
[1] 3
> \rightarrow \rightarrow (1, 2) # ...R does this
[1] 3
```
K ロ ▶ K 個 ▶ K 할 ▶ K 할 ▶ 이 할 → 9 Q Q →

## Example of data analysis

Example dataset:

- $\triangleright$  Prices and attributes of almost 54,000 diamonds
- Included with **ggplot2** package
- > library(ggplot2) > class(diamonds) # diamonds is a data.frame
- [1] "data.frame"
- > dim(diamonds) # 53940 observations and 10 columns
- [1] 53940 10
- <span id="page-19-0"></span>> names(diamonds) # names of the columns
	- [1] "carat" "cut" "color" "clarity" "depth"  $[6]$  "table" "price" "x" "y" "z"

**KORKARA REPASA DA VOCA** 

## Example of data analysis

> head(diamonds) # first few rows

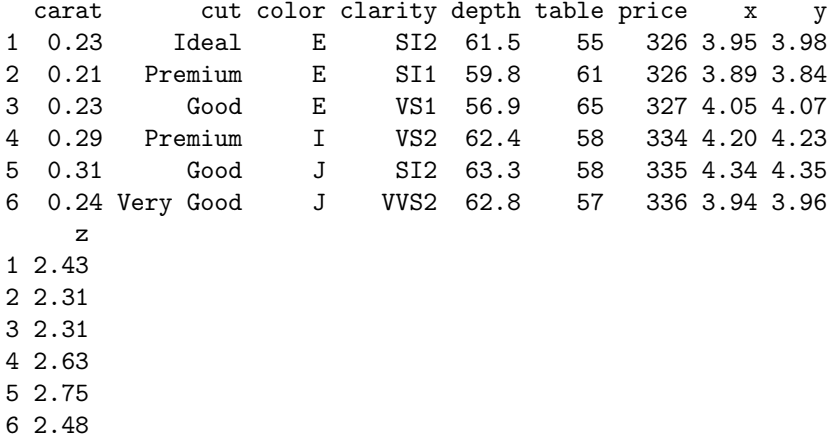

K ロ ▶ K @ ▶ K 할 ▶ K 할 ▶ . 할 . ⊙ Q Q ^

## Example of data analysis

> tail (diamonds) # last few rows

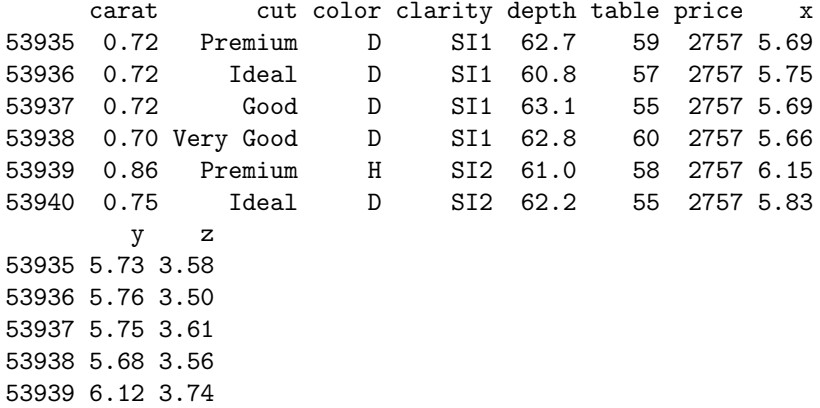

K ロ ▶ K @ ▶ K 할 ▶ K 할 ▶ . 할 . ⊙ Q Q ^

53940 5.87 3.64

## A local dataframe: better visualization

<https://cran.rstudio.com/web/packages/dplyr/vignettes/introduction.html>

- > library(dplyr)
- > tbl\_df(diamonds) # better view

Source: local data frame [53,940 x 10]

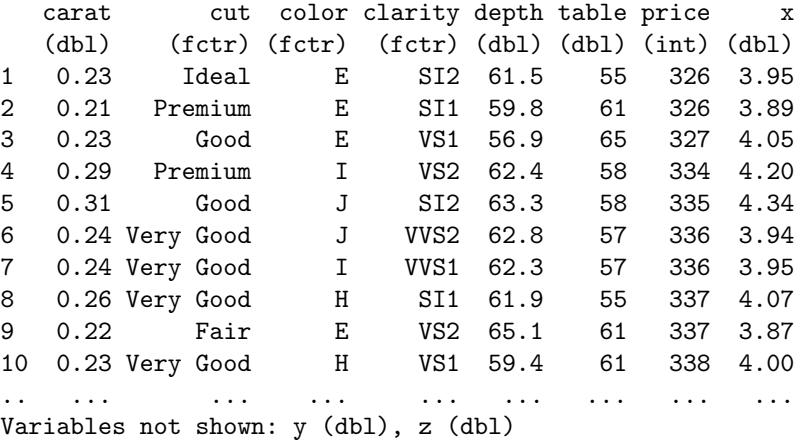

#### Understanding the properties of the data

Suppose we want to check the range of each quantitative variable.

**KORKARA REPASA DA VOCA** 

> class(diamonds\$carat) # quantitative

[1] "numeric"

> range(diamonds\$carat)

[1] 0.20 5.01

> class(diamonds\$cut) # categorical

[1] "ordered" "factor"

> class(diamonds\$depth) # quantitative

[1] "numeric"

> range(diamonds\$depth)

[1] 43 79

...etc. Must be an easier way.

#### Summarization

The summary function summarizes variables and objects. > summary(diamonds\$carat) # for a quantitative variable Min. 1st Qu. Median Mean 3rd Qu. Max. 0.2000 0.4000 0.7000 0.7979 1.0400 5.0100 > summary(diamonds\$cut) # for a categorical variable Fair Good Very Good Premium Ideal 1610 4906 12082 13791 21551

**KORK ERKER ADAM ADA** 

> summary(diamonds[1:3]) # summarize first 3 variables

<span id="page-24-0"></span>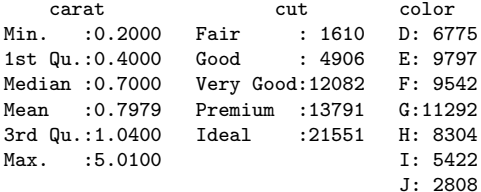

# Summarization (cont'd)

How about a for loop?

```
> ranges <- list()
> for ( name in names(diamonds) )
+ if ( is.numeric(diamonds[[name]]) )
+ ranges[[name]] <- range(diamonds[[name]])
> ranges[1:4]
$carat
[1] 0.20 5.01
$depth
```
**KORKARA REPASA DA VOCA** 

[1] 43 79

\$table [1] 43 95

<span id="page-25-0"></span>\$price [1] 326 18823

# Summarization (cont'd)

```
Can we put this into a function?
```

```
> check.ranges <- function(data) {
+ ranges <- list()
+ for ( name in names(data) )
+ if ( is.numeric(data[[name]]) )
+ ranges[[name]] <- range(data[[name]])
+ ranges
+ }
```
**KORKARA REPASA DA VOCA** 

Can we make it more generic?

```
> map <- function(data, fun) {
+ out <- list()
+ for ( i in seq_along(data) )
+ out[[i]] \leftarrow fun(data[[i]])+ out
+ }
```
## Summarization (cont'd)

```
Functions for this already exist in R.
```

```
> quantitative <- sapply(diamonds, is.numeric)
> ranges <- lapply(diamonds[quantitative], range)
> ranges[1:4]
$carat
[1] 0.20 5.01
$depth
[1] 43 79
$table
[1] 43 95
$price
```
K ロ ▶ K 個 ▶ K 할 ▶ K 할 ▶ 이 할 → 9 Q Q →

[1] 326 18823

## lapply and friends

- $\blacktriangleright$  Apply functions over vectors
- $\triangleright$  Similar to "map" in many other languages
- $\blacktriangleright$  Family includes:
	- $\triangleright$  lapply applies functions over vectors (usually lists)
	- $\triangleright$  sapply performs lapply and simplifies results
	- $\blacktriangleright$  mapply performs lapply over multiple vectors
	- $\triangleright$  tapply applies functions according to some condition
	- $\triangleright$  apply applies functions over margins of a matrix or array

**KORKARA REPASA DA VOCA** 

#### Data summarization example

<span id="page-29-0"></span>Summarize the price of diamonds for each quality of cut. > tapply(diamonds\$price, diamonds\$cut, summary) \$Fair Min. 1st Qu. Median Mean 3rd Qu. Max. 337 2050 3282 4359 5206 18570 \$Good Min. 1st Qu. Median Mean 3rd Qu. Max. 327 1145 3050 3929 5028 18790 \$`Very Good` Min. 1st Qu. Median Mean 3rd Qu. Max. 336 912 2648 3982 5373 18820 \$Premium Min. 1st Qu. Median Mean 3rd Qu. Max. 326 1046 3185 4584 6296 18820 \$Ideal Min. 1st Qu. Median Mean 3rd Qu. Max. 326 878 1810 3458 4678 18810

**KORK EXTERNE PROVIDE** 

Can we use visualization to find a variable that explains the price of diamonds?

- $>$  set.seed (123)
- > index <- sample(1:nrow(diamonds), 50) # try a subset first

**KORKARA REPASA DA VOCA** 

> diamonds2 <- diamonds[index,]

<span id="page-30-0"></span>First we try visualizing a small subset of the dataset.

Looks like larger diamonds cost more.

> plot(price ~ carat, data=diamonds2, col="blue")

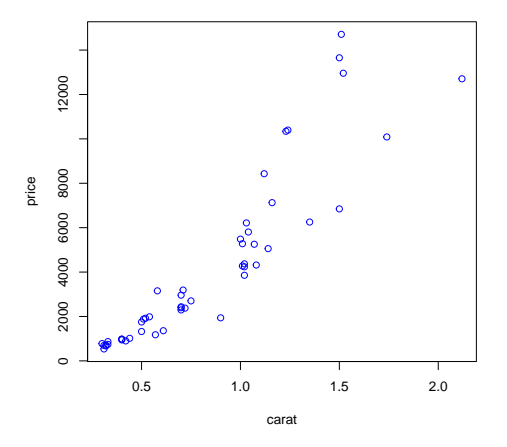

<span id="page-31-0"></span>Use pdf('fileName.pdf'); plot(...); dev[.of](#page-30-0)[f\(](#page-32-0)[\)](#page-30-0) [t](#page-31-0)[o](#page-32-0) [s](#page-29-0)[a](#page-30-0)[v](#page-38-0)[e](#page-39-0) [a](#page-29-0)[s](#page-30-0) [p](#page-38-0)[d](#page-39-0)[f](#page-0-0) $299$ 

No apparent relationship between price and color.

> plot(price ~ color, data=diamonds2, col=rainbow(7))

 $4$  ロ )  $4$  何 )  $4$  ミ )  $4$   $3$  )

÷,

 $2990$ 

<span id="page-32-0"></span>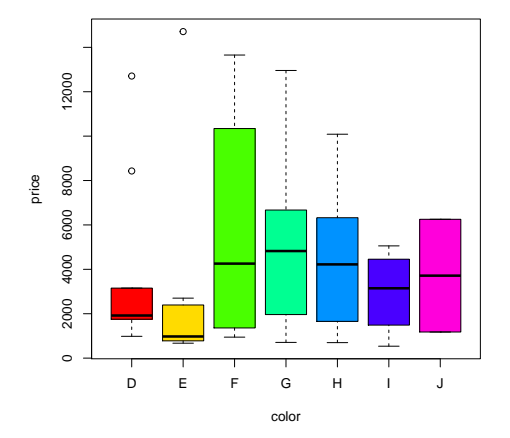

Try with the full dataset. Same relationship for carat.

> plot(price ~ carat, data=diamonds, col="blue")

 $2990$ 

B

**≮ロト ⊀何 ト ⊀ ヨ ト ⊀ ヨ ト** 

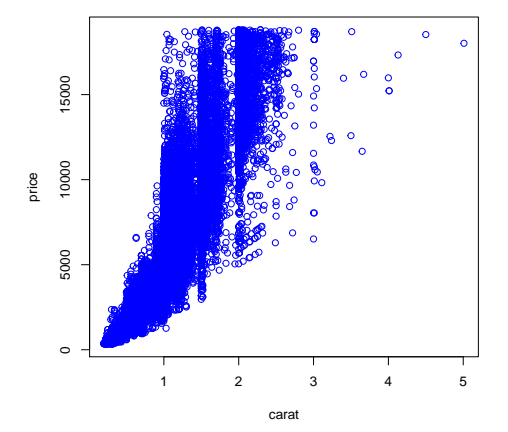

Use smoothScatter improve dense visualization. Use pairs to simultaneously display all pairs of points

> smoothScatter(diamonds\$carat, diamonds\$price)

 $4$  ロ )  $4$  何 )  $4$  ミ )  $4$   $3$  )

 $\mathbb{B}$ 

 $2990$ 

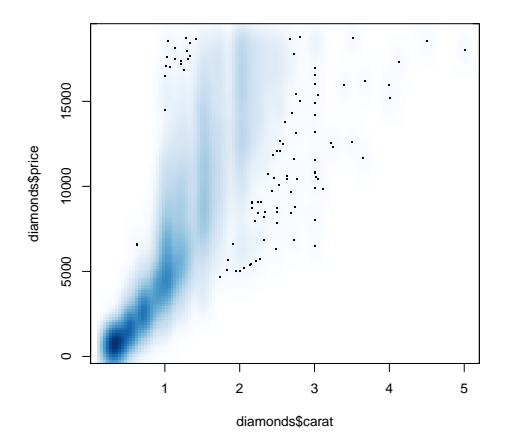

But worse colors cost more! (D best, J worst) Not apparent when looking at subset.

> plot(price ~ color, data=diamonds, col=rainbow(7))

 $\overline{z}$  (  $\overline{z}$  )  $\overline{z}$  )  $\overline{z}$  )  $\overline{z}$  )  $\overline{z}$ 

 $2990$ 

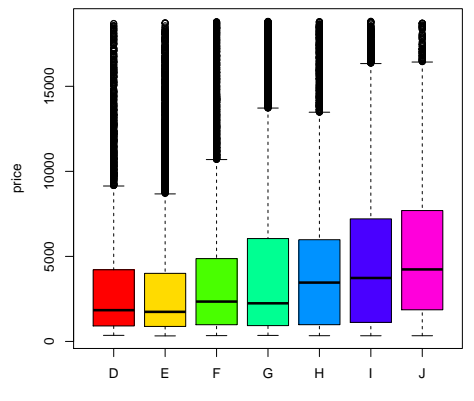

color

## lapply and friends

- $\blacktriangleright$  Apply functions over vectors
- $\triangleright$  Similar to "map" in many other languages
- $\blacktriangleright$  Family includes:
	- $\triangleright$  lapply applies functions over vectors (usually lists)
	- $\triangleright$  sapply performs lapply and simplifies results
	- $\blacktriangleright$  mapply performs lapply over multiple vectors
	- $\triangleright$  tapply applies functions according to some condition
	- $\triangleright$  apply applies functions over margins of a matrix or array

**KORKARA REPASA DA VOCA** 

## Data summarization example (cont'd)

Summarize the price of diamonds for different sizes (carats). > sizes <- cut(diamonds\$carat, breaks=quantile(diamonds\$carat), + include.lowest=TRUE, labels=paste0("Q", 1:4)) > tapply(diamonds\$price, sizes, summary) \$Q1 Min. 1st Qu. Median Mean 3rd Qu. Max. 326.0 579.0 718.0 739.3 877.0 2366.0 \$Q2 Min. 1st Qu. Median Mean 3rd Qu. Max. 452 1169 1626 1667 2016 6607 \$Q3 Min. 1st Qu. Median Mean 3rd Qu. Max. 945 2936 3888 4189 4899 18540 \$Q4 Min. 1st Qu. Median Mean 3rd Qu. Max. 2066 5818 8449 9274 12150 18820

**KORK EXTERNE PROVIDE** 

Need to look at both carat and color together.

Use the 'sizes' variable we defined earlier as quantiles of carat.

- > size.color <- as.factor(paste0(sizes, diamonds\$color))
- > plot(size.color, diamonds\$price, col=rep(rainbow(7), 4))

**≮ロト ⊀何 ト ⊀ ヨ ト ⊀ ヨ ト** 

 $\equiv$ 

 $QQ$ 

<span id="page-38-0"></span>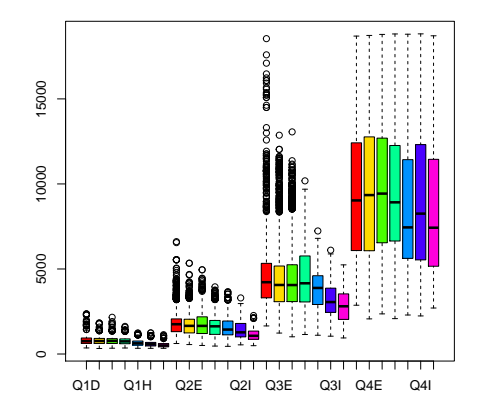

#### Missing data example

Is there missing data in this dataset?

> NA == NA # careful!! cannot use `==` with NAs

[1] NA

> is.na(NA) # must use is.na

[1] TRUE

> any(c(TRUE, TRUE, FALSE)) # check if any elements are TRUE [1] TRUE

> sapply(diamonds, function(x) any(is.na(x))) # no missing data

K ロ ▶ K 個 ▶ K 할 ▶ K 할 ▶ 이 할 → 9 Q Q →

<span id="page-39-0"></span>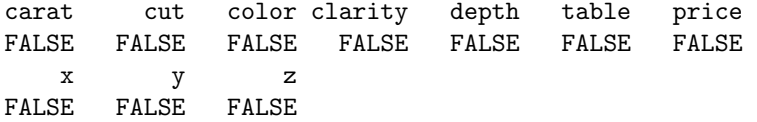

## Missing data example (cont'd)

What if there were missing data we wanted to impute?

 $> set. seed(123)$ > price2 <- diamonds\$price > index <- sample(seq\_along(price2), 50) > price2[index] <- NA > any(is.na(price2)) # are there any missing values?

[1] TRUE

> sum(is.na(price2)) # how many missing values? (coercion!) [1] 50

> price2[is.na(price2)] <- mean(price2, na.rm=TRUE) # impute > any(is.na(price2))

**KORKARA REPASA DA VOCA** 

[1] FALSE

## The concept of tidy data

```
http://www.jstatsoft.org/v59/i10/paper
Example:
GDP per capita data (source wikipedia)
Country, year = variables
GDP = values
Every line is a country (=variable)These are untidy data
```
**KORKARA REPASA DA VOCA** 

#### Data input and output

Data input and output: define small datasets through command line

**KORK ERKER ADAM ADA** 

```
> df_economy <- tbl_df(data.frame(
+ Country=c('US','FR','CH'),
+ 2000 = c(36.4, 22.4, 37.8),
+ 2005 = c(44.3.34.9.54.8).
+ `2010`=c(48.7,40.7,74.3),check.names=FALSE))
> df_economy
Source: local data frame [3 x 4]
 Country 2000 2005 2010
```
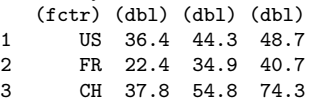

#### The concept of tidy data

```
We would like:
Observations = linesVariables (year, GDP) = columns
> library(tidyr)
> gather(df_economy,'Year','GDP',2:4)
Source: local data frame [9 x 3]
```
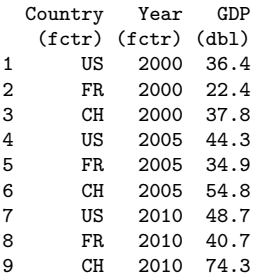

The function is similar to reshape, but has an easier syntax.

#### Another example of untidy data

```
> df_pollution <- tbl_df(data.frame(
+ City=c(rep('NYC',2),rep('London',2),rep('Beijing',2)),
+ Size=rep(c('Large','Small'),3),
+ Amount=c(23,14,22,16,121,56)))
> df_pollution
```
**KOD KAD KED KED DRA** 

Source: local data frame [6 x 3]

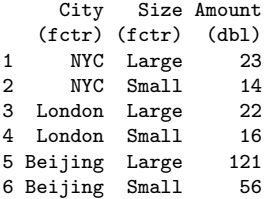

## Tidying the untidy data

Here the observational unit is a city, and we take two measurements for each city. Need one line per observational unit.

> spread(df\_pollution,Size,Amount)

Source: local data frame [3 x 3]

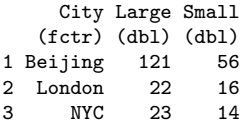

## Read data from csv files.

> setwd('/Users/ovitek/Dropbox/Olga/Teaching/CS6220/Fall15/LectureNotes/1-intro/R')

> flights\_in <-read.csv('SFO\_landings\_out.csv',header=TRUE)

> head(flights\_in)

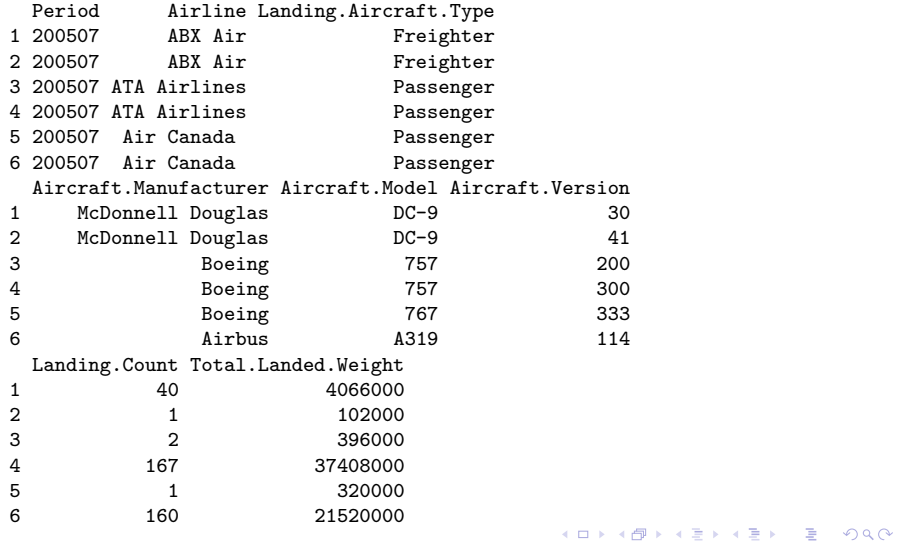

#### Read data from csv files.

```
> tbl_df(flights_in)
```
Source: local data frame [16,042 x 8]

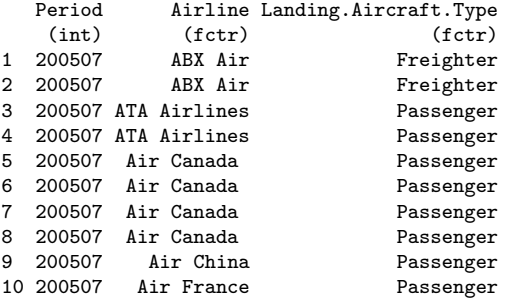

.. ... ... ... Variables not shown: Aircraft.Manufacturer (fctr), Aircraft.Model (fctr), Aircraft.Version (fctr), Landing.Count (int), Total.Landed.Weight (int)

**KORKARRISK I ARA** 

#### Advanced data manipulation with dplyr.

Extract existing columns (=variables): select()

- Extract existing lines (observations):  $filter()$
- $\blacktriangleright$  Create new columns: mutate()
- $\blacktriangleright$  Reduce dimension of data: summarize()
- $\triangleright$  Order data: arrange()
- $\blacktriangleright$  Write code better/faster: %>%
- <span id="page-48-0"></span> $\triangleright$  Group observations group\_by()

#### Select 3 columns

> library(dplyr) > flights\_df <- tbl\_df(flights\_in) > select(flights\_df, Period,Airline, Total.Landed.Weight) Source: local data frame [16,042 x 3]

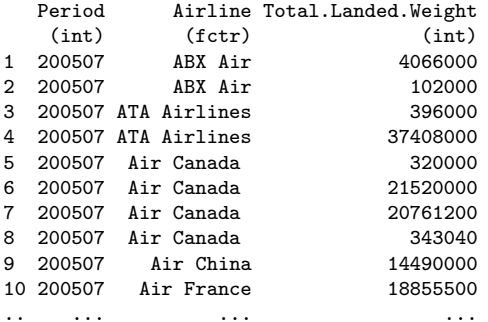

#### Select all columsn except...

> select(flights\_df, -Period, -Airline, -Total.Landed.Weight) Source: local data frame [16,042 x 5]

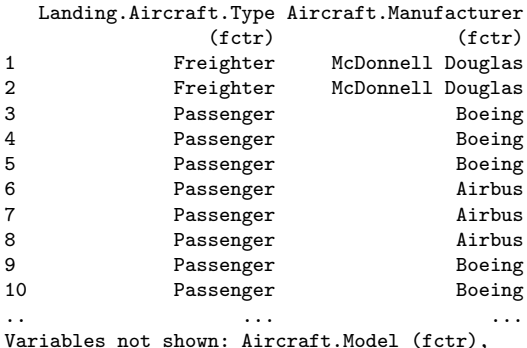

Aircraft.Version (fctr), Landing.Count (int)

**KORK STRAIN A STRAIN A COMP** 

## Select all columsn in range...

> select(flights\_df, Aircraft.Model:Landing.Count)

Source: local data frame [16,042 x 3]

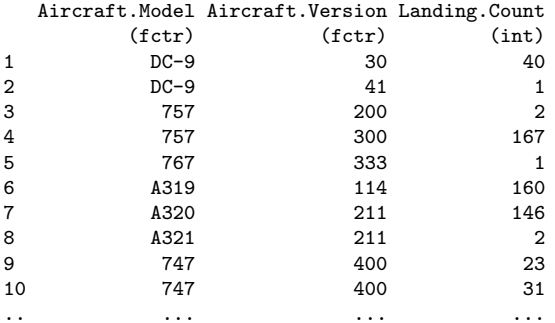

Many other selection functions available (See cheatsheet/manual)

KO K K Ø K K E K K E K V K K K K K K K K K K

#### Extract observations

> filter(flights\_df,Landing.Count > 2000) %>%

+ select(Airline, Landing.Count)

Source: local data frame [19 x 2]

#### Airline Landing.Count

K ロ ▶ K 個 ▶ K 할 ▶ K 할 ▶ 이 할 → 9 Q Q →

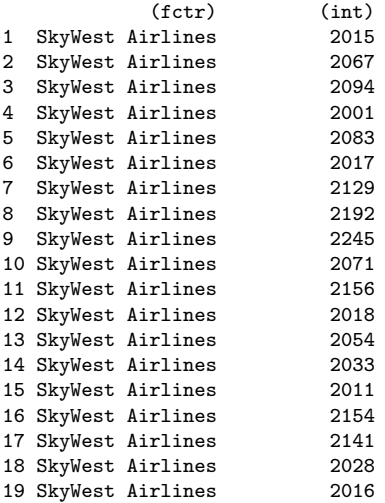

#### Create new variables

any\_dplyr\_function(data\_frame, argument) is equivalent to data\_frame %>% any\_dplyr\_function(argument)

> mutate(flights\_df,average.weight= Total.Landed.Weight/Landing.Count) %>% + select(Airline, average.weight)

Source: local data frame [16,042 x 2]

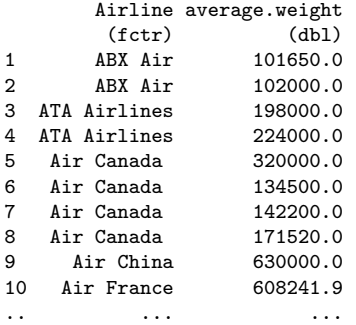

#### Summarize the content

```
> summarize(flights_df, sum(Landing.Count))
Source: local data frame [1 x 1]
 sum(Landing.Count)
             (int)
1 1812165
> summarize(flights_df, n_distinct(Aircraft.Manufacturer))
Source: local data frame [1 x 1]
 n_distinct(Aircraft.Manufacturer)
                           (int)
1<sup>5</sup>
```
**KORKARA REPASA DA VOCA** 

#### Arrange

```
> arrange(flights_df,Total.Landed.Weight) %>%
+ select(Airline, Total.Landed.Weight)
```
Source: local data frame [16,042 x 2]

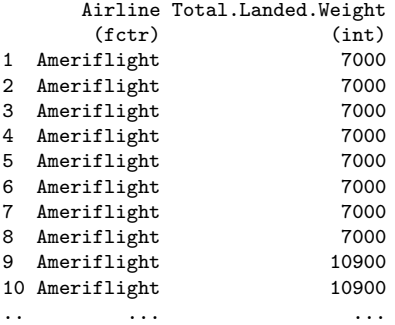

#### Arrange in the opposite order

```
> arrange(flights_df,-Total.Landed.Weight) %>%
+ select(Airline, Total.Landed.Weight)
Source: local data frame [16,042 x 2]
                             Airline Total.Landed.Weight
                              (fctr) (int)<br>(1/2013) 273042000
1 United Airlines - Pre 07/01/2013
```

```
2 United Airlines - Pre 07/01/2013 269676000
 United Airlines - Pre 07/01/20134 United Airlines - Pre 07/01/2013 264528000
5 United Airlines - Pre 07/01/2013 263736000
6 United Airlines - Pre 07/01/20137 United Airlines - Pre 07/01/2013 260370000
8 United Airlines - Pre 07/01/2013 260172000
9 United Airlines - Pre 07/01/2013 258192000
10 United Airlines - Pre 07/01/2013 257202000
.. ... ...
```
**KORK EXTERNE PROVIDE** 

#### Advanced data manipulation with dplyr.

```
> flights_df %>% group_by(Airline,Aircraft.Model) %>%
```

```
+ summarize(total.landings= sum(Landing.Count))
```

```
Source: local data frame [243 x 3]
Groups: Airline [?]
```
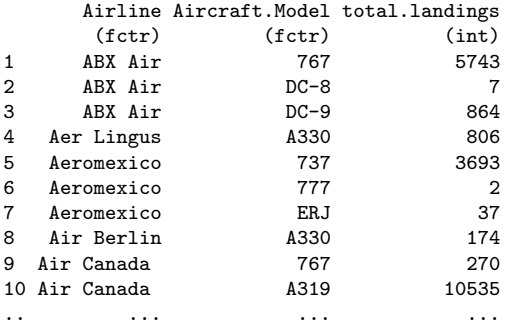

#### Save/write and load the data.

- > save.image(file='myFileName.RData')
- > save(flights\_in, file='myFlightsFileName.RData')

KO K K Ø K K E K K E K V K K K K K K K K K K

> load('myFlightsFileName.RData')